## Welcome to SchoolCashOnline

## Fast. Safe. Convenient.

For safety and efficiency reasons, Nanaimo-Ladysmith School District would like to reduce the amount of cash & checks coming into our schools. Please join the thousands of parents who have already registered and are enjoying the convenience of paying ONLINE!

It takes less than 5 minutes to register. Please follow these step-by-step instructions so you will begin to receive email notifications regarding upcoming events involving your child.

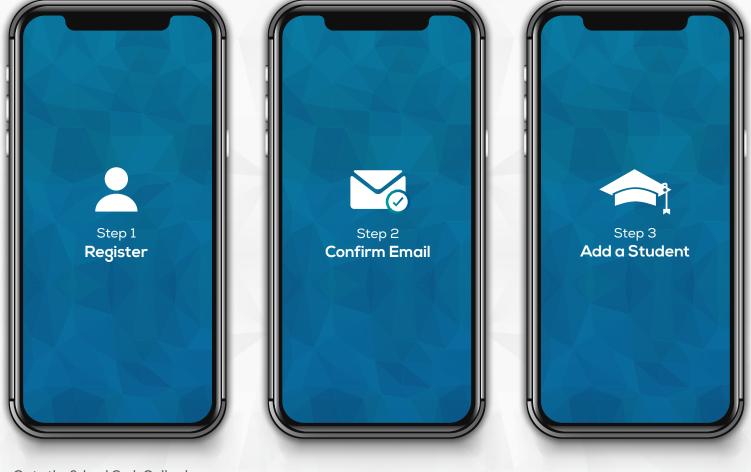

Go to the School Cash Online home page at https://nlps.schoolcashonline.com/

Select the "**Register**" option and complete each of the three registration steps. A registration confirmation email will be forwarded to you. **Click on the link provided inside the email** to confirm your email and School Cash Online account.

The confirmation link will open the School Cash Online site, prompting you to **sign into your account**. Use your email address and password to log in. This step will connect your child to your account.

- a) Enter the School Board Name.
- b) Enter the **School Name**.

## c) Enter Your Child's **First Name**,

- Last Name, and Date of Birth.
- d) Select **Continue**.

e) On the next page confirm that you are related to the child, check in the **Agree** box and select **Continue**.

f) Your child has been added to your account.

If you require assistance, select the **SUPPORT** option in the bottom right hand corner of the screen or go to <u>helpdesk.supportschoolcashonline.com</u>

© KEVGROUP © 2019 All rights reserved